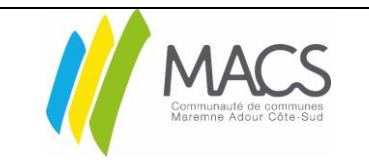

À partir d'iOS 11

### Objet :

Mise à jour de l'application Documents avec la technologie de transfert WiFi. (À partir d'iOS 11) Le transfert de fichiers par wi-fi transfert (remplace le wifi drive). Vous pouvez transférer des fichiers de différents types comme vous le souhaitez. Et y accéder presque instantanément ! Ce transfert est dans les deux sens : de la tablette vers l'ordi et de l'ordi vers la tablette.

### Procédure :

### 1. Transfert de votre tablette à l'ordinateur :

- Sur votre ordinateur ouvrez un navigateur.
- Dans la barre d'adressage de votre moteur de recherche saisir: [docstransfer.com](http://docstransfer.com/)

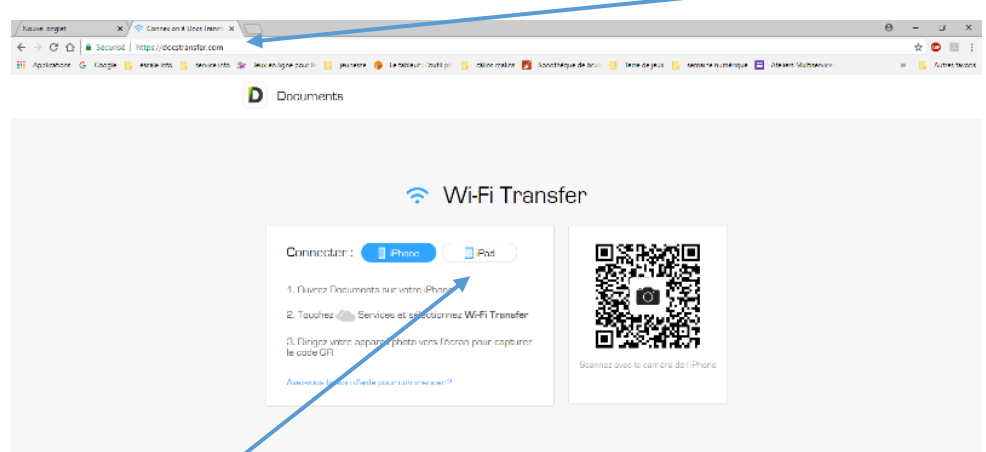

- Cliquez sur le bouton Ipad pour sélectionner votre Ipad.
- Scannez le code QR avec votre appareil photo. À partir d'iOS 11, votre application de caméra par défaut peut le faire sans logiciel tiers. Ou, vous pouvez le faire dans l'application Documents.

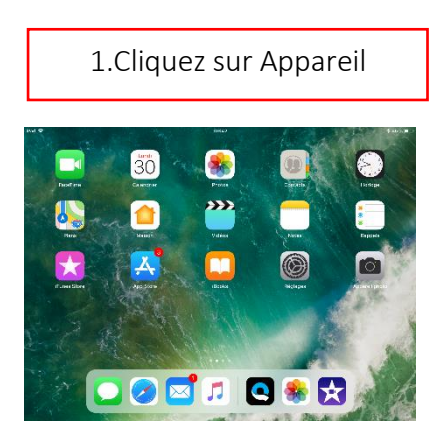

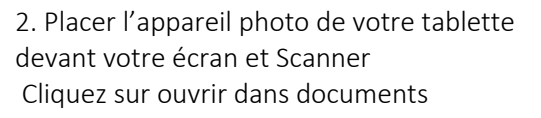

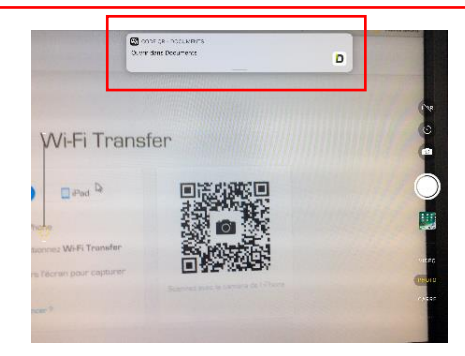

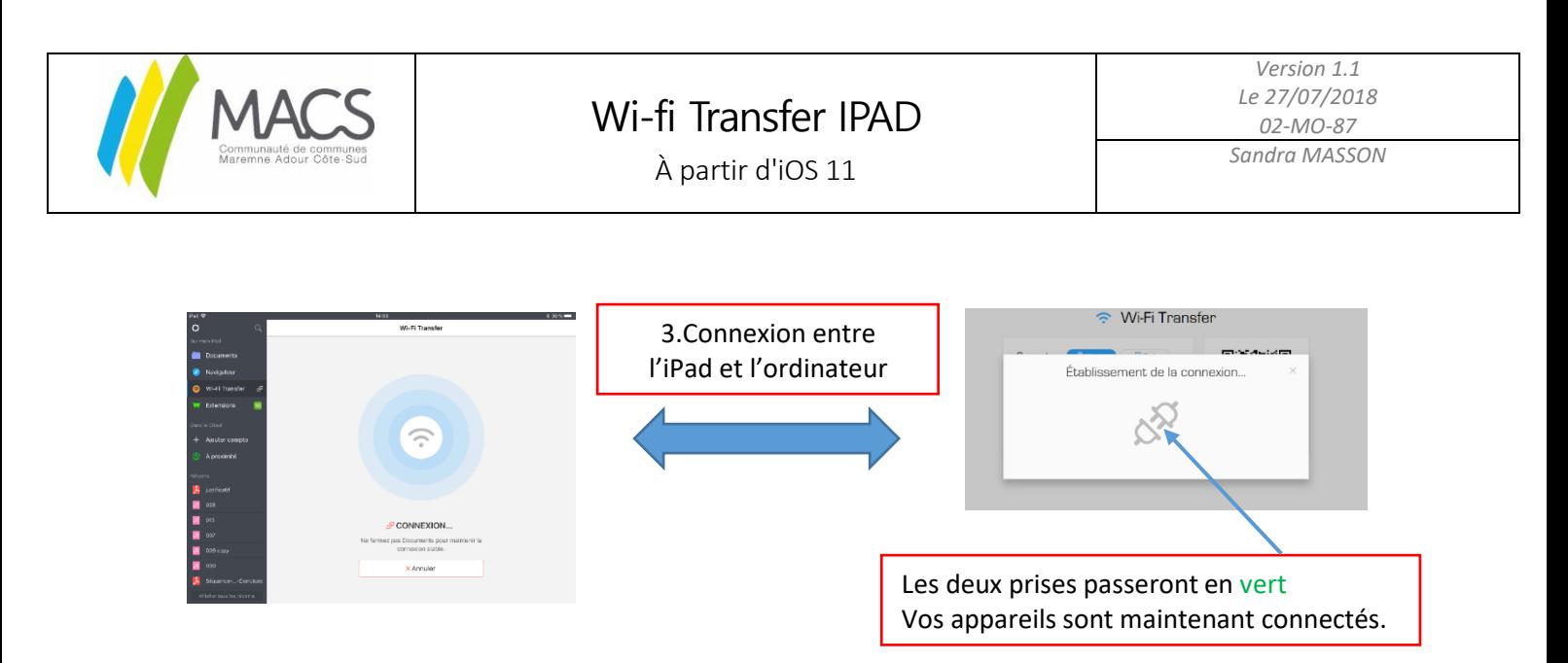

- Ouverture de documents sur votre écran d'ordinateur. Au préalable l'applications Documents doit avoir accès à votre appareil photo (cette option est demandée lors de la première ouverture de Documents). Si cela n'a pas été activé, il est possible de le faire depuis le menu Réglages -> Documents (menu de gauche) -> activer « App Photo ».
- Vous pouvez voir tous les fichiers stockés dans Documents sur votre ordinateur de bureau.

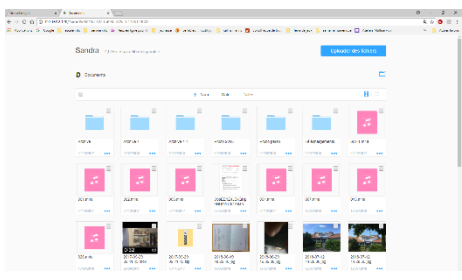

Sélectionnez les fichiers et cliquez sur télécharger pour les obtenir sur l'ordinateur.

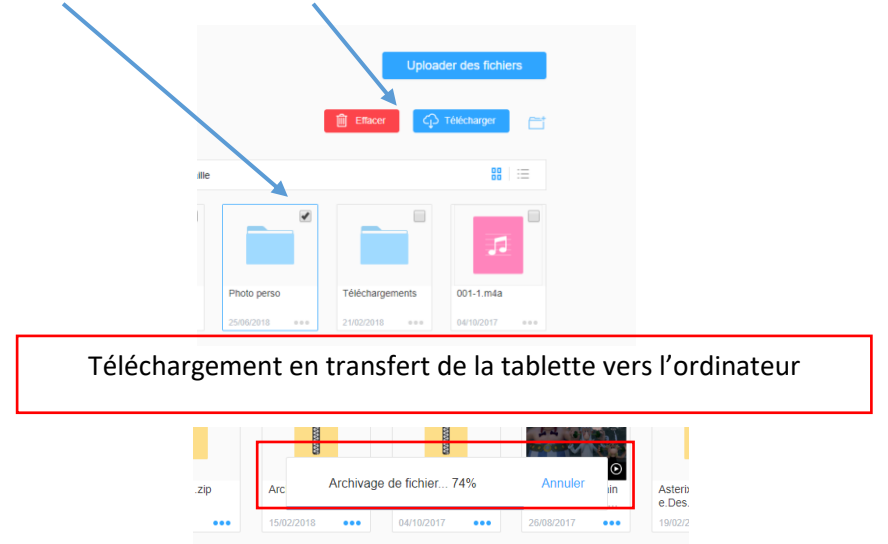

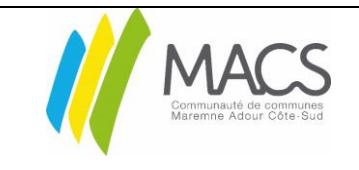

# Wi-fi Transfer IPAD

*Version 1.1 Le 27/07/2018 02-MO-87 Sandra MASSON* 

À partir d'iOS 11

 En bas à gauche de votre fenêtre votre dossier se télécharge sur votre poste, cliquez pour l'ouvrir (bas gauche si navigateur Google chrome, pour Mozilla en haut à droite une flèche bleue clignote)

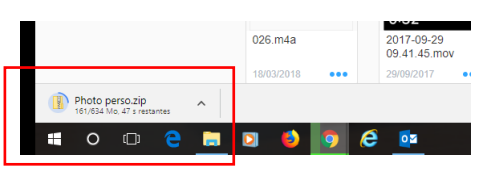

Retrouvez votre dossier dans votre explorateur « téléchargements »

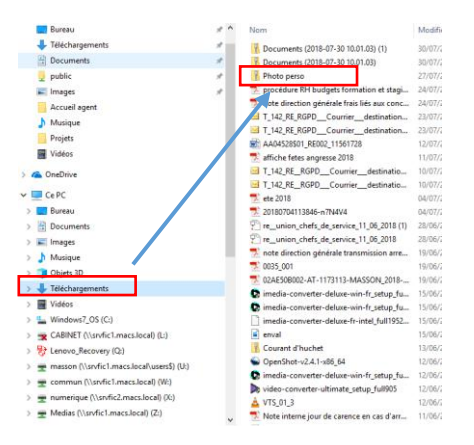

Puis choisissez où le sauvegarder : dans votre explorateur, sur un serveur, clé USB…

## 2. Transfert de l'ordinateur à votre tablette:

Même procédure de wi-fi transfert connexion ave[c docstransfer.com](http://docstransfer.com/)

- Ouverture de documents sur votre écran d'ordinateur.
- Vous pouvez voir tous les fichiers stockés dans votre ordinateur et les déposer dans la tablette. Cliquez sur uploader des fichiers

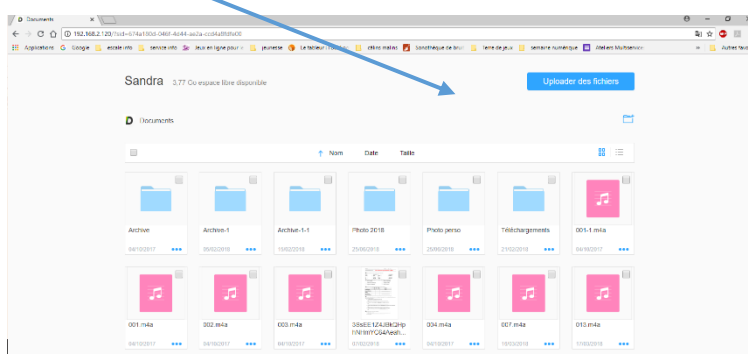

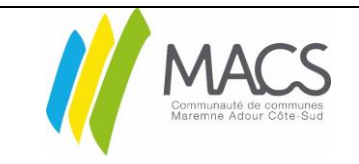

## Wi-fi Transfer IPAD

*Version 1.1 Le 27/07/2018 02-MO-87 Sandra MASSON* 

À partir d'iOS 11

- Sélectionnez les fichiers dans votre ordinateur choisir le ou les document(s) ou image(s) que vous souhaitez importer.
- Cliquez sur ouvrir pour les obtenir.

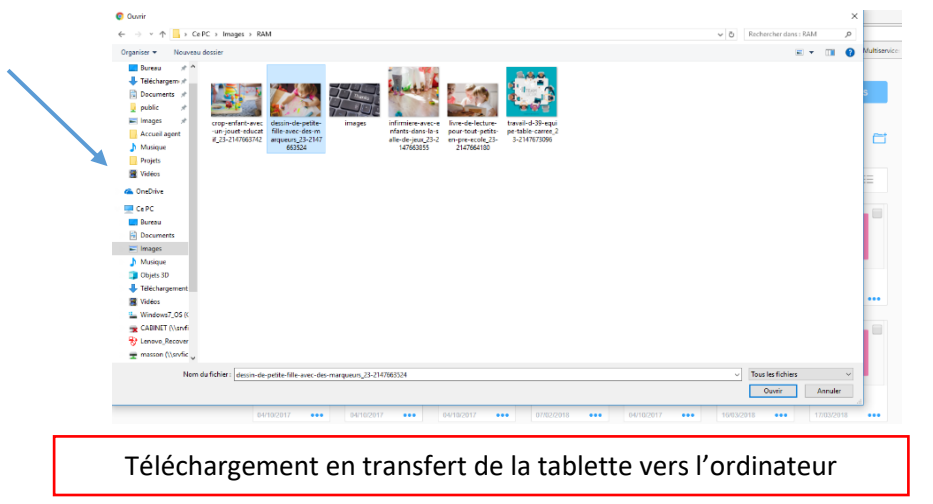

Retrouvez votre image dans l'application documents

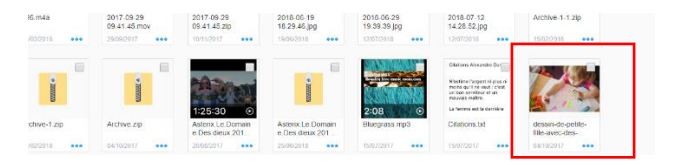

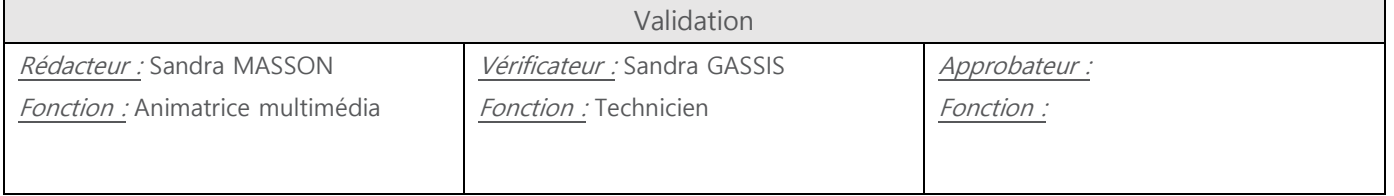